#### [OnyxCeph³™ Wiki] - http://www.onyxwiki.net/

# **Modul Bite Splint 3D**

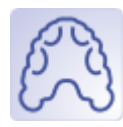

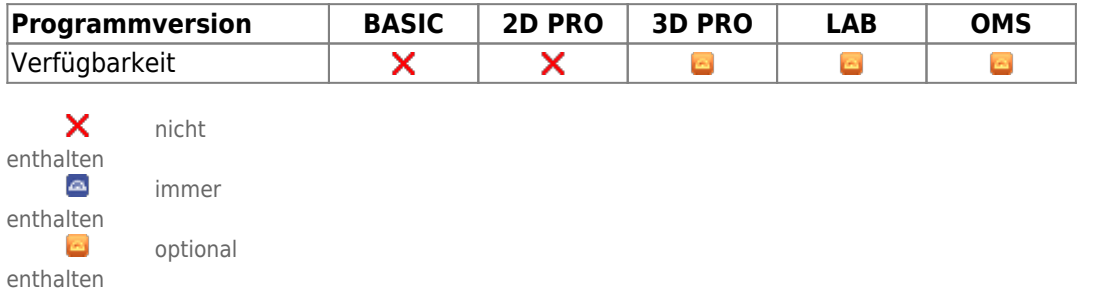

Im Modul Bite Splint kann eine einzelne Schiene mit Abdruck des Gegenkiefers, zwei einzelne und miteinander interagierende Schienen (bspw. ineinandergreifend oder eben aufliegend) oder eine einzelne kombinierte Schiene mit Fassung beider Kiefer virtuell designed werden. Durch eine geeignete Platzierung von Schiene, Freiform 3D-Geometrien und vorkonfigurierten Objekten einer vom Benutzer verwalteten Bibliothek kann das Design effizient und flexibel gestaltet werden.

## **Erste Schritte**

- 1. Bauteile auswählen und einfügen
- 2. Bauteileigenschaften wie Schienendicke oder Höhe der den Biss blockende Elemente festlegen
- 3. Schiene berechnen und exportieren
- 4. Als Projekt und neuen Befund speichern

#### **Moduloberfläche**

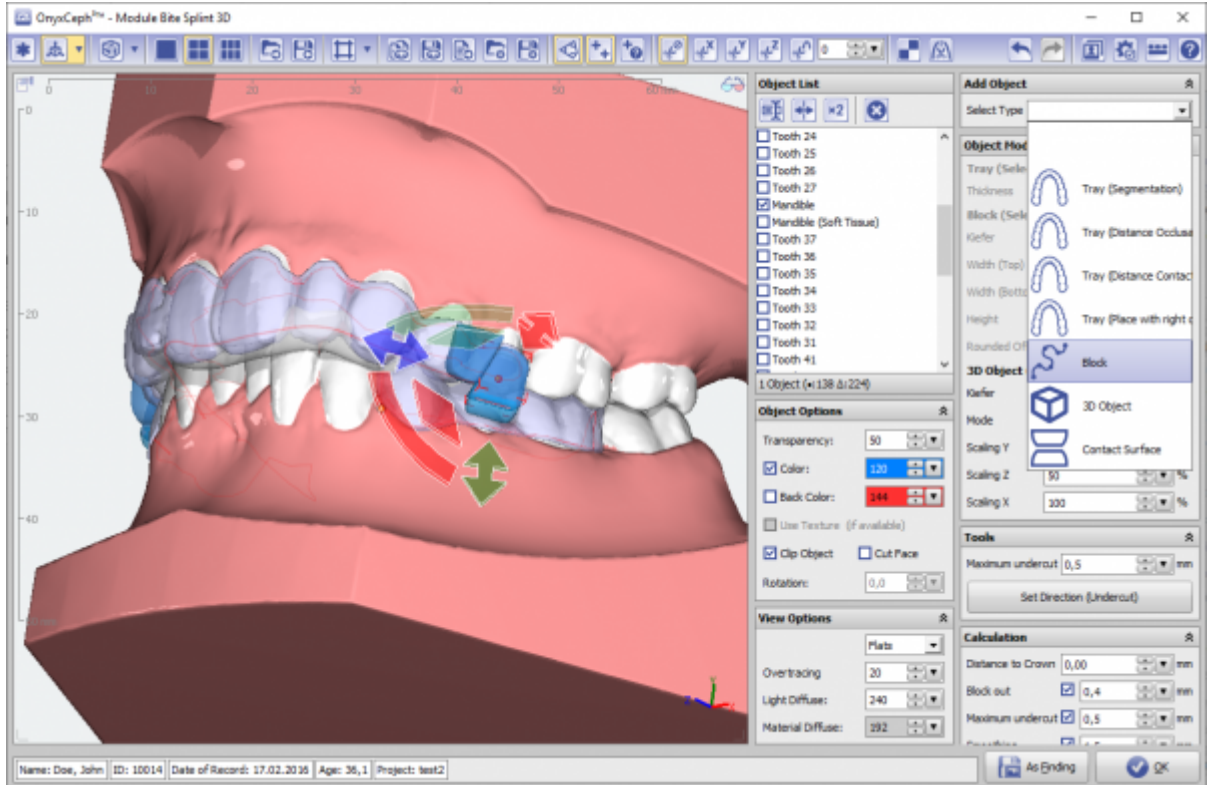

## **Verweise**

[Modul-Handout Bite Splint](https://image-instruments.de/Onyx3/Handout_M_BiteSplint_DE.pdf) <https://www.youtube.com/watch?v=cGzFaLjjr6Q> × 丄 [Flyer](https://image-instruments.de/Onyx3/Module_Bite_Splint_Flyer_DE.pdf) [Beispiel: TAD Guide](http://www.onyxwiki.net/doku.php?id=tadguide) W)

From: <http://www.onyxwiki.net/>- **[OnyxCeph³™ Wiki]**

Permanent link: **[http://www.onyxwiki.net/doku.php?id=bitesplint\\_3d&rev=1707764959](http://www.onyxwiki.net/doku.php?id=bitesplint_3d&rev=1707764959)**

Last update: **2024/02/12 20:09**

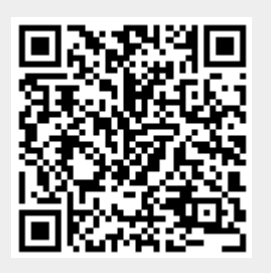